# **F R E D REGOLATORE DIGITALE PORTATILE**

# **Manuale**

 **Autori: Dr.-Ing. T. Vaupel, Stefan Bormann, M.Berger** 

 Copyright Modeltreno Distribuzioni s.r.l. Bologna 1° Edizione Gennaio 2002 Tutti i diritti riservati Riproduzione - anche sommaria - soltanto con autorizzazione

# **Numero d'ordinazione 60 600**

# **Sommario**

## **1. Descrizione**

- 1.1 Cenni storici
- 1.2 Modo di funzionamento generale
- 1.3 Modalità di esercizio
- 1.4 Funzione della memoria
- 1.5 Allacciamento
- 1.6 Zona di comando
- 1.7 Dati tecnici

## **2. Configurazione**

- 2.1 Richiamo della modalità
- 2.2 Le singole impostazioni
- 2.3 Chiusura della modalità

## **3. Modalità per Intellibox**

- 3.1 Installazione per Intellibox
- 3.2 Il numero del regolatore portatile FRED
- 3.3 Assegnare indirizzi di locomotive con l'Intellibox
- 3.4 Selezione locomotive nel FRED
- 3.5 Rilascio della locomotiva
- 3.6 Comandare le funzioni speciali

# **4. Modalità Dispatch**

- 4.1 Adattamento per esercizio su impianti a modalità FREMO
- 4.2 Preparazione di un indirizzo di .locomotiva alla Centrale
- 4.3 Assunzione della locomotiva nel FRED
- 4.4 Rilascio della locomotiva
- 4.5 Comandare le funzioni speciali

# **5. Modalità Twin-Center**

- 5.1 Installazione per il Twin-Center
- 5.2 Assegnare al FRED il numero del Twin-Box
- 5.3 Assegnare il numero del regolatore portatile
- 5.4 Assegnare l'indirizzo della locomotiva
- 5.5 Comandare le funzioni speciali

# **6. Appendice**

 Messaggi di errore Aggiornamento Sofware FREMO

Tutti i nomi delle marche sono marchi di tutela registrati delle rispettive Aziende

**---------------------------------------------------------------------------------------------------- FRED ----------** 

# **1. Descrizione**

#### **1.1 Cenni storici**

Stefan Bormann e Martin Pischky, entrambi membri impegnati nel FREMO (Circolo europeo degli amatori modellisti ferroviari) hanno realizzato nel 1998 un semplice regolatore digitale portatile con azionamento DDC, per l'inserimento nelle riunioni del FREMO, apparecchio che venne costruito assieme dai membri del Club. Essi gli diedero il nome di **Fr**emos **E**infacher **D**rehregler (= Semplice Regolatore di rotazione del FREMO ), o sinteticamente **FRED**,

A causa del grande interesse riscontrato anche al di fuori del FREMO, essi decisero di fare produrre il regolatore anche industrialmente.

Dalla collaborazione con la Uhlenbrock Elektronik GmbH nasce un regolatore portatile che mette a disposizione non solo l'originaria modalità Dispatch ma anche una modalità estesa con chiare e più grandi funzionalità.

#### **1.2 Modo di funzionamento generale**

FRED è un regolatore digitale portatile per centrali digitali con collegamento in LocoNet (rete di locomotive). Esso pilota fino a 4 locomotive, indipendentemente dal formato dati, aziona le luci, fino ad 8 funzioni speciali e l'arresto d'emergenza. La funzione della memoria provvede a che non vadano perduti gli indirizzi delle locomotive anche se il regolatore viene staccato dalla rete.

## **1.3 Modalità di esercizio**

Il regolatore portatile può essere messo a punto per diversi modi di funzionamento. Il modo a dispatch (=messaggio), come esso viene impiegato in funzionamento con modalità FREMO, è possibile con ogni centrale digitale a collegamento in LokoNet. FRED mediante azione sui tasti può richiamare dalla centrale indirizzi predisposti. Esso può comandare una locomotiva ed azionare le funzioni speciali.

La modalità avanzata è possibile soltanto quando come centrale è installata la INTELLIBOX di Uhlenbrock oppure il Twin-Center della casa Fleischmann. In questo caso ogni FRED può comandare fino a quattro diverse locomotive. Tutte le funzioni speciali di ciascun decoder possono venire azionate. Gli indirizzi vengono mandati dalla centrale al regolatore portatile. Con l'aiuto del tasto--[lok#] possono venire utilizzati i tasti di funzione per la scelta della locomotiva.

#### **1.4 Funzione della memoria**

FRED memorizza tutti gli indirizzi delle locomotive che esso comanda direttamente. Se viene distaccato dal LocoNet ed inserito in altro suo punto, esso può comandare ulteriormente le corrispondenti locomotive.

## **1.5 Allacciamento**

Il FRED viene collegato con l'accluso cavo a spirale LocoNet ad una presa LocoNet dell'Intellibox. Inoltre è uguale scegliere la presa "LocoNet B" oppure "LocoNet T".

I connettori LocoNet sono codificati e perciò non possono essere inseriti erroneamente nelle prese.

## **1.6 Zona di comando**

#### **Descrizione dei singoli elementi**

- 1) Regolatore di velocità con LEDs di controllo
- 2) Commutatore del senso di marcia con LEDs di controllo
- 3) Tasto per arresto d'emergenza
- 4) Tasti per le funzioni speciali
- 5) Tasto funzione luci
- 6) Tasto di selezione locomotiva

#### **Regolatore di velocità**

Per regolatore di velocità il FRED ha un pomolo rotante con arresti di fine corsa. Esso emette alla centrale digitale collegata una informazione di velocità *assoluta*. Ciò significa che per una posizione all'arresto di sinistra la velocità di marcia è impostata a "nulla" e per una posizione all'arresto di destra la velocità è massima.

#### **Commutatore del senso di marcia**

Il commutatore alternativo per il cambio della direzione di marcia dà ogni momento informazione sulla direzione impostata. Se il commutatore ha la leva ribaltata a destra la locomotiva va avanti, se essa è in posizione a sinistra, la locomotiva va indietro. Se il commutatore viene azionato mentre la locomotiva sta marciando, viene attivato un arresto d'emergenza.

#### **LEDs di controllo**

Con la commutazione su di un'altra locomotiva non sempre concordano velocità e direzione di questa locomotiva con l'impostazione sul FRED del regolatore di velocità e del commutatore del senso di marcia.

I LEDs triangolari di controllo, dopo lo scambio su di un'altra locomotiva, aiutano a mettere a punto senza problemi i corrispondenti parametri di servizio per la nuova locomotiva.

I LEDs di controllo sul regolatore di marciai segnalano sempre in quale direzione deve essere ruotato il pomolo, se la posizione del regolatore di velocità non corrisponde con la velocità momentanea della locomotiva.

Fintantoché riluce uno dei LEDs di controllo sul regolatore di velocità e quindi non concordano la velocità momentanea della locomotiva e la posizione del regolatore, non viene impartita nessuna istruzione di marcia alla locomotiva .

Si ruota pertanto il regolatore di velocità nella direzione indicata e così non appena la posizione del regolatore corrisponde con la velocità momentanea della locomotiva, subito si spegne il LED.

Il regolatore di velocità deve essere portato nella posizione "Zero" allorché la velocità momentanea della locomotiva è Nulla, in questo caso lampeggia il LED di sinistra sopra il pomolo di regolazione.

Soltanto quando la posizione del regolatore e la velocità momentanea della locomotiva vengono portate in coincidenza ed i LEDs di controllo si sono spenti, allora ogni ulteriore rotazione del regolatore di velocità porta ad un nuova istruzione di marcia che viene trasmessa alla locomotiva.

I LEDs di controllo sopra il commutatore del senso di marcia indicano la direzione di marcia momentanea della locomotiva selezionata, anche se questa non corrisponde con la posizione selezionata del commutatore del FRED ( p.e. nella presa in carico di una locomotiva mediante il FRED ).

Se posizione del commutatore ed indicazione del LED non concordano, allora lampeggia il LED corrispondente. La posizione del commutatore in primo luogo deve essere portata in corrispondenza del LED lampeggiante, prima che possa essere attuata una inversione di direzione di marcia.

#### **Tasto d'arresto d'emergenza**

Con il tasto-[stop] della tastiera può venire arrestata senza ritardo la locomotiva direttamente controllata. Sul FRED dopo un arresto d'emergenza lampeggia il LED a sinistra, perché la velocità programmata non concorda più con la velocità effettiva della locomotiva prescelta. Il regolatore deve innanzi tutto essere riportato indietro su velocità "Nulla". Quando il LED è spento, la locomotiva può essere nuovamente pilotata.

## **Funzione luci**

Il tasto-[function] serve per accendere e spegnere l'illuminazione della locomotiva.

Il tasto -[lok #]

Con il tasto di preselezione locomotiva si può cambiare fra modo di manovra della locomotiva ed modo di preselezione di essa.

In alcuni decoder-DCC, possono venire raggiunte le funzioni da f5 a f8, quando vengono azionati i tasti di funzione [f1, f2, f3 o f4 ] con il tasto-[lok#] tenuto premuto.

## **1.7 Dati tecnici**

L'assorbimento di corrente di un FRED ammonta a 2-20 mA, a seconda della impostazione della luminosità dei LEDs.

Nella modalità allargata possono essere azionati al massimo 16 FREDs da un Intellibox oppure da un Twin-Center. In aggiunta ad ogni centrale possono essere collegati nella modalità- Dispatch molti altri FREDs a piacere.

A tutte le altre centrali-DCC possono essere collegati a piacere molti FREDs in modalità-Dispatch.

# **2. Configurazione**

Nella modalità di configurazione possono essere prefissate diverse impostazioni fondamentali.

#### **2.1 Richiamo della modalità**

Il FRED si trova nella modalità di configurazione, se esso viene collegato alla rete (Loconet) con il tasto-[stop] premuto.

#### **2.2 Le singole impostazioni**

Dal colore dei diodi sopra i tasti funzione da [f1] fino a [f3] può venire rilevata la configurazione installata.

Ogni pressione su un tasto funzione cambia conformemente l'installazione ed il colore del LED corrispondente.

#### **Comportamento della locomotiva durante il trasferimento**

Predisposizione con il tasto-[f1]

Il LED sopra [f1] verde - Dopo il trasferimento la locomotiva prosegue con la velocità e la direzione già precedentemente programmate nella centrale (impostazione operativa].

Il LED sopra [f1] rosso - Una loco viene trasferita al comando portatile (FRED) oppure questo abbandona il controllo sulla locomotiva, allora la locomotiva subito dopo il trasferimento compie un arresto d'emergenza.

#### **Scelta del modo di funzionamento**

Predisposizione con il tasto [f2]

Il LED sopra [f2] verde - Modalità estesa per INTELLIBOX e Twin-Center (impostazione di fabbrica)

Il LED sopra [f2] rosso - Modalità per Dispatch per qualsiasi centrale in LocoNet.

#### **Scelta della Centrale per la modalità allargata**

Predisposizione col tasto-[f3]

LED sopra [f3] verde - inserimento all'Intellibox (impostazione di fabbrica)

LED sopra [f3] rosso - inserimento al Twin-Center di Fleischmann.

#### **Brillantezza dei LEDs**

Con i tasti-[loc#] e -[function], la luminosità dei LEDs può essere gradualmente aumentata o ridotta

Nel caso siano connessi numerosi FREDs, con una impostazione più scura dei LEDs il carico di corrente della locoNet viene manifestamente ridotto.

#### **2.3 Chiusura della modalità**

Dopo la fine del procedimento di configurazione, con una pressione sul tasto-[stop] si torna indietro nella modalità di esercizio.

## **3. Modalità Intellibox**

La modalità Intellibox è disponibile a partire dalla versione Software 1.2 del sistema-Intellibox. E' questa una modalità estesa nella quale possono venire pilotate con un FRED fino a quattro locomotive.

In totale con un Intellibox nella modalità estesa possono venire gestiti 16 distinti FREDs. Ulteriori FREDs possono venire collegati in modalità Dispatch.

#### **3.1 Installazione per l' Intellibox**

Collegare alla Loco-Net il FRED, tenendo il tasto-[stop] schiacciato.

Il colore delle luci a diodi sopra i tasti di funzione mostra la configurazione installata. Ogni pressione su di un tasto funzione modifica la predisposizione corrispondente ed il colore del LED relativo. Installate il FRED come segue :

LED su [f1] a scelta verde o rosso (vedi paragrafo 2.2)

LED su [f2] verde - Modalità estesa per Intellibox e Twin-Center

LED su [f3] verde - Inserimento con l'Intellibox

Con pressione sul tasto-[stop] abbandonare la modalità di configurazione.

#### **3.2 Il numero del regolatore portatile FRED**

Non appena un FRED viene collegato per la prima volta alla LocoNet dell'Intellibox, la centrale gli imputa automaticamente uno dei numeri interni esadecimali di identificazione dei FRED. Sotto questo numero di regolazione manuale possono venire assegnati attraverso la centrale gli indirizzi delle locomotive.

#### **Assegnazione / Aggiudicazione del numero del regolatore portatile**

l primo FRED collegato con l'Intellibox riceve automaticamente il N° 1 di regolatore portatile. Ogni ulteriore FRED riceve un Numero susseguente fino a 16.

 **Nota** *Il numero del regolatore portatile viene assegnato dall'Intellibox. Lo stesso FRED con un altro Intellibox, causa le circostanze ha un altro numero poiché non verrebbe registrato probabilmente nella memoria dell'Intellibox nello stesso ordine numerico.*

I numeri dei regolatori portatili vengono memorizzati nell'Intellibox in modo durevole. Essi non possono venire reintestati. Per rimuovere un numero dalla memoria dell'Intellibox, esso deve venire esplicitamente spento (vedi sotto).

#### **Indicare la tabella d'assegnazione**

Nel menù dell'Intellibox " Config. Sistema / Regolatore " può essere esaminata la tabella con le registrazioni dei singoli FRED, ma non può essere modificata.

*E si opera così :* 

- *premere il tasto-*[menu]
- *premere il tasto-*[mode]
- *Con il tasto-*[↓] *sfogliare fino all'apparizione " Regolatore "*
- *Con il tasto-*[→] *si chiama l'immagine qui sotto:*

 **FRED f LAdr LNID .1 1 … 5 007F** 

 *Nella linea inferiore stanno uno dopo l'altro: il numero del regolatore manuale, la indicazione del tasto funzione, l'indirizzo della loco che è stato assegnato a questo tasto e lo "ID" interno del FRED.* 

- *Il cursore può venire spostato con i tasti* [→] e [←] *verso destra e sinistra.. Le registrazioni sotto " FRED " ed " f " possono venire cancellate con il tasto-*[C] *e riscritte con i tasti numerici.*
- *Sotto "LAdr" viene indicato l'indirizzo corrispondente della locomotiva.*
- *Con il tasto-*[menu] *si ritorna alla modalità di marcia.*

#### **Cancellare il numero del regolatore manuale**

Quando un FRED non viene più applicato ad un Intellibox, allora esso può venire cancellato dalla tabella delle registrazioni dell' Intellibox nel menù " Config. Sistema / regolatore ".

E si opera così :

- *Premere il tasto*-[menu]
- *Premere il tasto*-[mode]
- *Con il tasto-*[↓] *sfogliare fino all'apparizione " Regolatore "*
- *Avanti con il tasto -*[→]

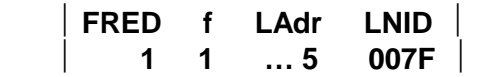

- *Con il tasto-*[←] *muovere il cursore a sinistra*
- *Con il tasto-*[C] *cancellare sotto " FRED " la registrazione*
- *Inserire il numero del regolatore desiderato*
- *Con il tasto-*[↵] *confermare l'immissione*
- *Con il tasto-*[C] *cancellare l'intera riga registrata*
- *Con l'azione del tasto-*[↵] *viene eseguito il procedimento di cancellazione nella memoria dell'Intellibox*
- *Con il tasto-*[Menu] *si ritorna alla modalità di marcia*

Se viene cancellata una linea di registrazione e quindi il numero del FRED prescelto non è più occupato, esso così può nuovamente venire occupato soltanto quando un nuovo FRED viene inserito nella LocoNet dell'Intellibox. L'intellibox assegna sempre a ciascun nuovo FRED quel numero che risulta avere il valore più basso.

P.es. sono occupati soltanto i numeri FRED 1 e 3, perché il registro per il numero 2 è stato cancellato, in questo caso il FRED successivo che viene collegato alla LocoNet riceve il numero 2.

#### **Consiglio** *In un impianto con molti FREDs si raccomanda di identificare ciascuno singolarmente con un adesivo con il proprio numero di regolatore*.

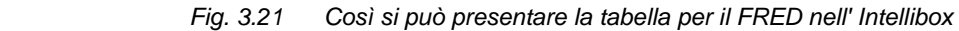

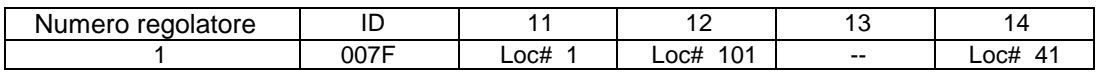

## **Modificare gli ID**

Nel caso si volesse numerare di nuovo i regolatori FRED disponibili, innanzi tutto si devono cancellare tutte le registrazioni nella tabella del FRED dell'Intellibox.

 Successivamente possono venire inseriti nella LocoNet i regolatori FRED nella successione desiderata.

 Poiché l'Intellibox numerizza automaticamente i FRED, possono venire assegnati soltanto numeri susseguenti.

#### **3.3 Assegnare indirizzi di Locomotive con l'Intellibox**

Nella modalità estesa gli indirizzi delle Locomotiva vengono assegnati dall'Intellibox ai singoli tasti selezionatori del FRED nel modo seguente:

- *Premere il tasto-*[loc#]
- *Premere il tasto-*[mode]

*Nelle parte mediana dei display appare la seguente registrazione* 

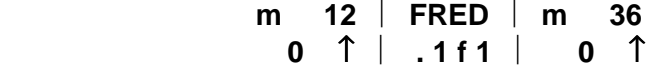

 *Il dispay mostra, sopra al centro, che la centrale si trova in modalità di fornitura dati al FRED. Nella riga inferiore stanno: i numeri del FRED (due posti ) e la designazione del tasto di funzione ( f1 fino a f4 ).* 

 *Il cursore si trova a destra nella riga inferiore.* 

 *Con il tasto-*[C] *tutti i dati possono venire cancellati e reintestati con nuovi valori. Sulla tastiera numerica della centrale può venire registrato il numero del FRED prescelto (1 - 16 nei posti 1 e 2 ) ed il numero del tasto funzione che deve venire assegnato ( 1 - 4 nel posto 4 ).* 

- *Con il tasto-*[↵] *confermare la scelta*
- *Nel caso che il tasto di funzione prescelto fosse già occupato con un indirizzo di locomotiva, allora ciò appare nella riga inferiore dell'annuncio:*

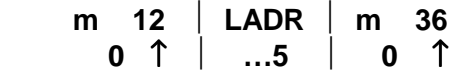

 *Mediante la tastiera numerica della centrale può essere cambiato l'indirizzo oppure con il tasto-[C] essere completamente cancellato*.

• *Con il tasto* [↵] *si chiude l'immissione e si ritorna alla modalità di marcia*.

#### **3.4 Selezione locomotive nel FRED**

Con il FRED è possibile pilotare fino a 4 locomotive, che agevolmente gli possono venire assegnate dalla centrale.

Se al FRED non è assegnata al momento alcuna locomotiva, esso, dopo il suo inserimento nel LocoNet, si trova direttamente nella modalità di preselezione delle locomotive. Se nell'inserimento del FRED risulta disponibile almeno una locomotiva prescelta, allora esso con il tasto-[lok#] può venire commutato dalla modalità di impiego a quella di preselezione.

Nella modalità di selezione locomotive, servono i quattro tasti funzione da [f1] a [f4] per la scelta delle loco. I diversi colori dei LEDs sopra i tasti funzione hanno i seguenti significati :

LED rosso = tasto non occupato

LED verde = tasto occupato

LED verde lampeggiante = tasto occupato e selezionato

Si seleziona una locomotiva, che si intende comandare, il cui indirizzo è già stato assegnato, nel momento in cui si preme il tasto funzione. Poiché il FRED non ha alcuna possibilità di indicazione, noi raccomandiamo di notare la corrispondente occupazione dei tasti oppure di munire i tasti con etichette adesive.

Il FRED abbandona la modalità di preselezione locomotive automaticamente, se viene premuto un tasto funzione.

Se voi non avete trovato nessun nuova selezione, allora può essere abbandonata la modalità di selezione con una pressione sul tasto-[lok#].

#### **3.5 Rilascio della locomotiva**

Una locomotiva viene presa in carico dal regolatore, mentre viene chiusa con il tasto-[C] la registrazione per l'indirizzo della locomotiva nel menu dell'Intellibox "Assegnazione degli indirizzi delle loco" (vedi cap. 3.3).

#### **3.6 Comandare le funzioni speciali**

L'utilizzo delle funzioni speciali da f1 fino f4 avviene nella modalità di servizio mediante i tasti [f1] fino [f4]. Con ogni azionamento dei tasti viene cambiato lo stato della corrispondente funzione speciale, cioè dallo stato "on" allo stato "off" oppure all'inverso.

I LED sopra i tasti mostrano se le singole funzioni speciali sono inserite (LED giallo) oppure disinserite (LED spento).

Per i decoder con 8 funzioni speciali, per poter comandare le funzioni da [f5] a [f8], viene utilizzato come tasto commutatore il tasto-[lok#]. Finchè viene tenuto premuto il tasto-[lok#], posso essere comandate le funzioni speciali [f5] fino [f8] ed i LEDs sopra i tasti mostrano vicino lo stato di queste funzioni speciali.

Valgono le seguenti combinazioni di tasti:

-[lok#] e [f1] comanda la funzione speciale [f5]

-[lok#] e [f2] comanda la funzione speciale [f6]

-[lok#] e [f3] comanda la funzione speciale [f7]

-[lok#] e [f4] comanda la funzione speciale [f8].

# 4. **Modalità Dispatch**

In questo modo di esercizio uno degli indirizzi rilasciati (modalità-Dispatch) da una centrale digitale in LocoNet può venire assunto dal FRED. Oltre questa locomotiva uscente non può venire pilotata contemporaneamente nessun altra locomotiva. Se il regolatore portatile non ha alcuna locomotiva sotto controllo, in questo caso riluce soltanto il LED rosso sopra il tasto-[funzione]. Tutti gli altri LEDs sono spenti.

#### **4.1 Adattamento per l'esercizio su impianti a modalità FREMO**

Connettere il FRED nella LocoNet tenendo premuto il tasto-[stop]

Con i tasti funzione può venire installata sul FRED la configurazione. Premete sui tasti corrispondenti fin tanto che il relativo LED mostra l'installazione voluta:

LED sopra [f1] rosso = Arresto d'urgenza di una loco con assunzione o selezione LED sopra [f2] rosso = Modalità Dispatch

LED sopra [f3] --- E' senza influsso in modalità dispatch

I LEDs mediante il tasto-[funzione] devono venire regolati molto verso il minimo per risparmiare corrente. Ciò è interessante nel caso che molti FREDs vengono azionati contemporaneamente da una centrale.

Andate al prossimo capitolo oppure premete il tasto-[stop], al fine di lasciare la modalità di configurazione.

#### **4.2 Preparazione di un indirizzo di locomotiva alla centrale**

Con l' Intellibox o col Twin-Center :

- *Con l'indirizzo della Locomotiva prescelta premere il tasto* [lok#]
- *Con il tasto-*[C] *spegnere l'indirizzo della locomotiva*
- *Premere ancora una volta il tasto-*[lok#]

Con il DigiTrax DT100

- *Con l'indirizzo della locomotiva prescelta premere il tasto-*[sel/set]
- *Per chiudere premere il tasto-*[mode/disp]

Come viene condotta la memorizzazione di un indirizzo di locomotiva nella memoria Dispatch di altra centrale digitale prego leggerlo nel rispettivo manuale della centrale

#### **4.3 Assunzione della locomotiva nel FRED**

Una locomotiva può venire assunta sul regolatore FRED nel momento che viene premuto e mantenuto il tasto-[stop]. Mediante azione del tasto-[function] viene prelevato l'indirizzo della locomotiva dalla memoria Dispatch della centrale collegata in LocoNet ( Intellibox, TwinCenter oppure DigiTrax ). Se la scelta è stata efficace, le luci dei Diodi ora mostrano l'attuale stato della locomotiva prescelta ed il LED sopra il tasto-[function] non più rosso, indica invece lo stato della funzione di luce della loco prescelta .

#### **4.4 Rilascio della locomotiva**

Per riconsegnare nuovamente il controllo sulla locomotiva comandata, deve venire premuto ancora il tasto-[stop-emergenza] e mantenuto fermo. Mediante il comando del tasto-[function] viene ora lasciata libera la locomotiva comandata. L'avvenuta liberazione della locomotiva viene indicata dal fatto che tutti le indicazioni di stato (LEDs) del comando portatile FRED si spengono e risplende rosso soltanto il LED sopra il tasto-[function].

#### **4.5 Comandare le funzioni speciali**

Il comando delle funzioni speciali f1 fino f4 e funzione relativa avviene nella modalità di servizio con i tasti [f1] fino [f4] e [funzione]. Per ogni azione sui tasti viene cambiato lo stato della rispettiva funzione speciale, quindi dallo stato "in" a quello "out" oppure viceversa.

I LEDs sopra i tasti indicano se le singole funzioni speciali sono inserite (LED giallo) oppure disinserite (LED spento).

Con i decoder con 8 funzioni speciali, per poter inserire le funzioni da [f5] a [f8] viene impiegato il tasto-[lok#] come tasto commutatore. Fintantoché viene tenuto premuto il tasto-[lok#] possono venire azionate le funzioni speciali da [f5] a [f8] ed i LEDs vicino sopra i tasti indicano lo stato di queste funzioni speciali.

Valgono queste combinazioni di tasti:

- [lok#] e [f1] inserisce la funzione speciale [f5]
- [lok#] e [f2] inserisce la funzione speciale [f6]
- [lok#] e [f3] inserisce la funzione speciale [f7]

- [lok#] e [f4] inserisce la funzione speciale [f8]

# **5. Modalità Twin-Center**

La modalità Twin-Center è uguale alla modalità Intellibox, una modalità estesa nella quale possono essere comandate fino a quattro locomotive. Esso è disponibile in ogni versione Software del Twin-Center.

Il Twin-Center tratta il FRED come un secondo Box con 4 regolatori manuali.

Prima di tutto ogni FRED deve essere installato su un indirizzo del Twin-Box, con ciò FRED e Twin-Center possono operare assieme In seguito a ciascuno dei quattro tasti funzione del FRED deve venire assegnato un numero di regolatore potatile sopra il Twin-Center.

Possibili sono un minimo di 4 FREDs con una occupazione di tutti i quattro tasti funzione ed un massimo di 16 FREDs con una occupazione ciascuno di un tasto.

Di più sulle necessarie messe a punto lo apprendete nel capitolo seguente.

## **5.1 Installazione per il Twin-Center**

Connettere il FRED nel LocoNet col tasto-[stop] premuto.

Il colore del diodo sopra il tasto funzione mostra la configurazione installata. Ogni pressione su di un tasto funzione modifica la conforme installazione ed il colore del corrispondente LED. Installate il FRED come segue :

LED sopra [f1] verde o rosso - vedi capitolo 2.2

LED sopra [f2] verde = Modalità estesa per Intellibox e Twin-Center

LED sopra [f3] rosso = Inserimento col Twin-Center

Proseguite col prossimo capitolo, oppure premete il tasto-[stop] per abbandonare la modalità di configurazione.

#### **5.2 Assegnare al FRED il numero del Twin-Box**

Il Twin-Center tratta il FRED come una Twin-Box. Ogni FRED deve venire installato su di un determinato indirizzo del Twin-Box, sotto il quale esso può venire interrogato dal Twin-Center.

Installare quindi il FRED come descritto nel capitolo 5.1 sulla modalità Twin-Center. Poi premere il tasto-[f4]. Ora corrispondono i tasti [f1] fino [f4] agli interruttori 1 fino 4 di un interruttore-DIP virtuale con il quale essi posso mettere a punto gli indirizzi del Twin-Box per questo FRED.

Per i singoli indirizzi valgono le seguenti messe a punto :

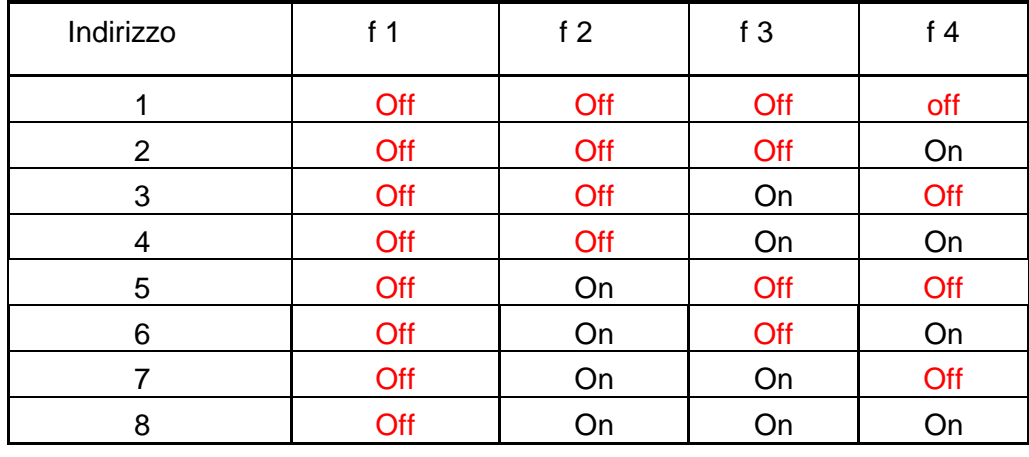

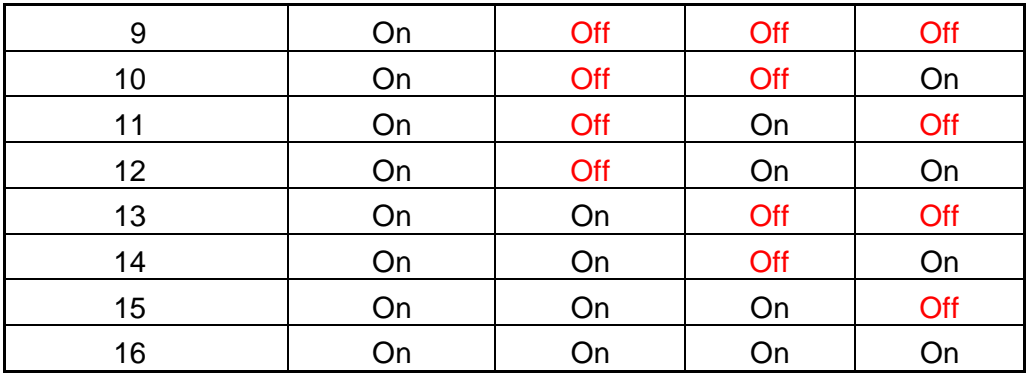

Con i quattro tasti-funzione possono essere accesi e spenti i relativi LEDs. Con ciò il il LED spento corrisponde alla posizione "off" del commutatore-DIP ed al LED acceso allla posizione "On" dello stesso .

In alternativa a ciò l'indirizzo può venire alzato di volta in volta ad 1 con il tasto-[lok#] oppure ridotto ad 1 con il tasto-[function].

Premete il tasto-[stop] per caricare l'indirizzo predisposto e per ritornare alla modalità "configurazione".

## **Nota** *L'indirizzo del Twin-Box viene memorizzato dal Twin-Center. Il FRED con un altro Twin-Center deve dunque venire caricato nuovamente su di un altro indirizzo del Twin-Box. Di conseguenza per lo stesso regolatore FRED su diversi Twin-Center si possono generare diversi indirizzi.*

#### **5.3 Assegnare il numero del regolatore portatile**

Per poter utilizzare il FRED con il Twin-Center, ad ogni tasto funzione deve venire assegnato un numero del regolatore portatile.

Questa assegnazione viene fatta nel menù d'installazione fondamentale del Twin-Center .

Con l'assegnazione corrispondono i tasti funzione f1 fino f4 le connessioni del Twin-Box (porte) A fino D del Twin-Box .

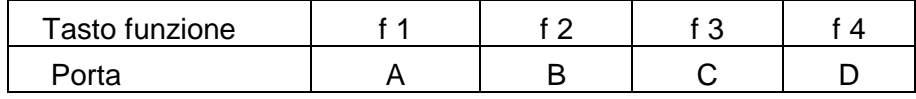

Per es. viene sotto il numero 5 del regolatore portatile il tasto-[f1] del FRED cosi deve venire messo davanti al Twin-Center la seguente impostazione :

- *Premere il tasto-*[menu]
- *Premere il tasto-*[mode]
- *Con il tasto-*[↓] *sfogliare fino all'indicazione "Regolatore portatile"*
- *Avanti con il tasto-*[→]
- *Con il tasto-*[↓] *sfogliare fino all'indicazione " Regolatore portatile N° "*
- *Avanti con il tasto-*[→]

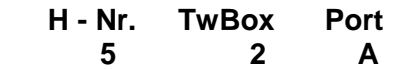

- *Sotto la colonna "H-Nr." Scrivere il numero desiderato per il regolatore portatile ( qui il 5 )*
- *Sotto "TwBox" scrivere il numero del FRED ( qui il 2 )*
- *Sotto "Port" indicare il tasto funzione che deve essere utilizzato per commutare ( qui la lettera A per il tasto-*[f1] )
- *Confermare l'invio con il tasto-*[↵]

I numeri validi del regolatore sono i valori da 1 a 16.

#### **5.4 Assegnare l'indirizzo delle locomotive**

Un tasto funzione del FRED viene occupato con l'indirizzo di una locomotiva, mentre dal Twin-Center viene assegnato al numero del regolatore portatile che corrisponde a questo tasto, un indirizzo di Locomotiva (vedi cap. 6.2).

E così viene fatto :

- *Premere il tasto-*[lok#]
- *Premere il tasto-*[mode] *Nella parte mediana del display appare la seguente iscrizione:*

```
 m 12  H -- Nr  m 36 
0 ↑  . . . 5  0 ↑
```
*Qui sopra il Display mostra nel mezzo che la centrale si trova in modalità immissione del regolatore portatile. Il numero del regolatore portatile sta nella riga inferiore. Il cursore si trova nella riga inferiore. Con il tasto-[C] può venire cancellata l'indicazione e successivamente venire riscritta con i valori desiderati* 

- *Con il tasto-*[↵] confermare la selezione
- *Se il tasto funzione prescelto è già occupato con un indirizzo di locomotiva, allora ciò appare ora nella riga inferiore del display*

**m 12 Ladr m 36**

 **0** ↑ **. . 45 0** ↑

*Con il tasto-*[C] *può essere cancellata l'indicazione e di seguito venire riscritta con i valori desiderati* 

• *Con il tasto-*[↵] *chiudere l'immissione e ritornare al comando di marcia* 

## **5.5 Comandare le funzioni speciali**

Il servizio delle funzioni speciali f1 a f4 e funzione avviene nella modalità di esercizio mediante i tasti [f1] fino [f4] e [funzione]. Ad ogni azione dei tasti viene cambiato lo stato delle corrispondente funzione speciale, cioè dallo stato "on" allo stato "off" oppure viceversa. I LEDs sopra i tasti indicano se le corrispondenti funzioni speciali sono inserite (LED giallo) oppure disinserite (LED spento).

Con i decoder con 8 funzioni speciali, per poter inserire le funzioni [f5] fino [f8] viene impiegato il tasto-[lok#] come tasto commutatore. Fintanto che il tasto- [lok#] viene tenuto premuto, le funzioni speciali [f5] fino [f8] possono essere comandate ed i LEDs sopra i tasti mostrano accanto lo stato di queste funzioni speciali. Sono valide le seguenti combinazioni di tasti :

- [lok#] e [f1] comandano la funzione speciale [f5]
- [lok#] e [f2] comandano la funzione speciale [f6]
- [lok#] e [f3] comandano la funzione speciale [f7]
- [lok#] e [f4] comandano la funzione speciale [f8]

## 6. **Appendice**

#### **Messaggi di errore**

Il FRED indica un messaggio d'errore se tutti i LEDs triangolari lampeggiano vicendevolmente. I LEDs sopra i tasti funzione f1 ed f2 danno la causa per il messaggio d'errore.

#### **LED sopra f1, riluce rosso**

Il FRED non riceve alcuna risposta attraverso la LocoNet.

 Nell'Intellibox la memoria del FRED è completamente occupata con 16 FREDs. Perciò non può più essere assegnato nessun numero di regolatore portatile al nuovo FRED. Pertanto, o viene cancellato un "vecchio" FRED dalla lista dei regolatori portatili, oppure il FRED viene gestito in modalità Dispatch con l'Intellibox.

Con il Twin-Center è probabile sia stato attribuito al FRED nessun numero oppure un numero errato di regolatore portatile. Le corrispondenti registrazioni devono venire controllate e corrette.

#### **LED sopra f2 riluce rosso**

L'Intellibox impiegato non può comunicare col FRED, perché non ha la versione giusta del Sofware per la modalità estesa.

O quindi il FRED viene gestito con l'Intellibox in modalità Dispatch oppure viene aggiornato il Sofware del sistema dell'Intellibox.

#### **Aggiornamento del Sofware dell'Intellibox**

Andate a vedere sotto " Installazione / Versione " quale versione del Software di sistema ha il vostro Intellibox.

A partire dalla versione 1.2 nell'installazione di configurazione si ha il menu "Regolatore". Se avete un sistema Software più vecchio, dovete in tal caso effettuare un aggiornamento del Software dell'Intellibox.

Il relativo dischetto d'aggiornamento si trova assieme al FRED. In alternativa i files corrispondenti possono venire caricati dalla nostra pagina Internet sotto l'indirizzo: www.uhlenbrock.de

Conducete l'aggiornamento del Software nel modo che è riportato nel testo Read-me-Datei del dischetto. .

#### **FREMO : indirizzo**

 FREMO eV. [www.fremo.org](http://www.fremo.org/)  Postfach 100 536 D-64205 Darmstadt (Germany)